2021 年 8 月 2 日現在 桃山学院教育大学

# 2021 年度前期の授業等に関する FAQ

この FAQ は、皆さんから寄せられた質問や問い合わせをもとに作成しています。後期の 授業等については追ってお知らせします。

また、新型コロナウイルス感染症に関する大学からのお知らせを本学ホームページにま とめて掲載しています。(<https://www.andrew-edu.ac.jp/news/2020/kpg9ht000000242i.html>) こちらも随時更新しますので、定期的に確認してください。

# 目次

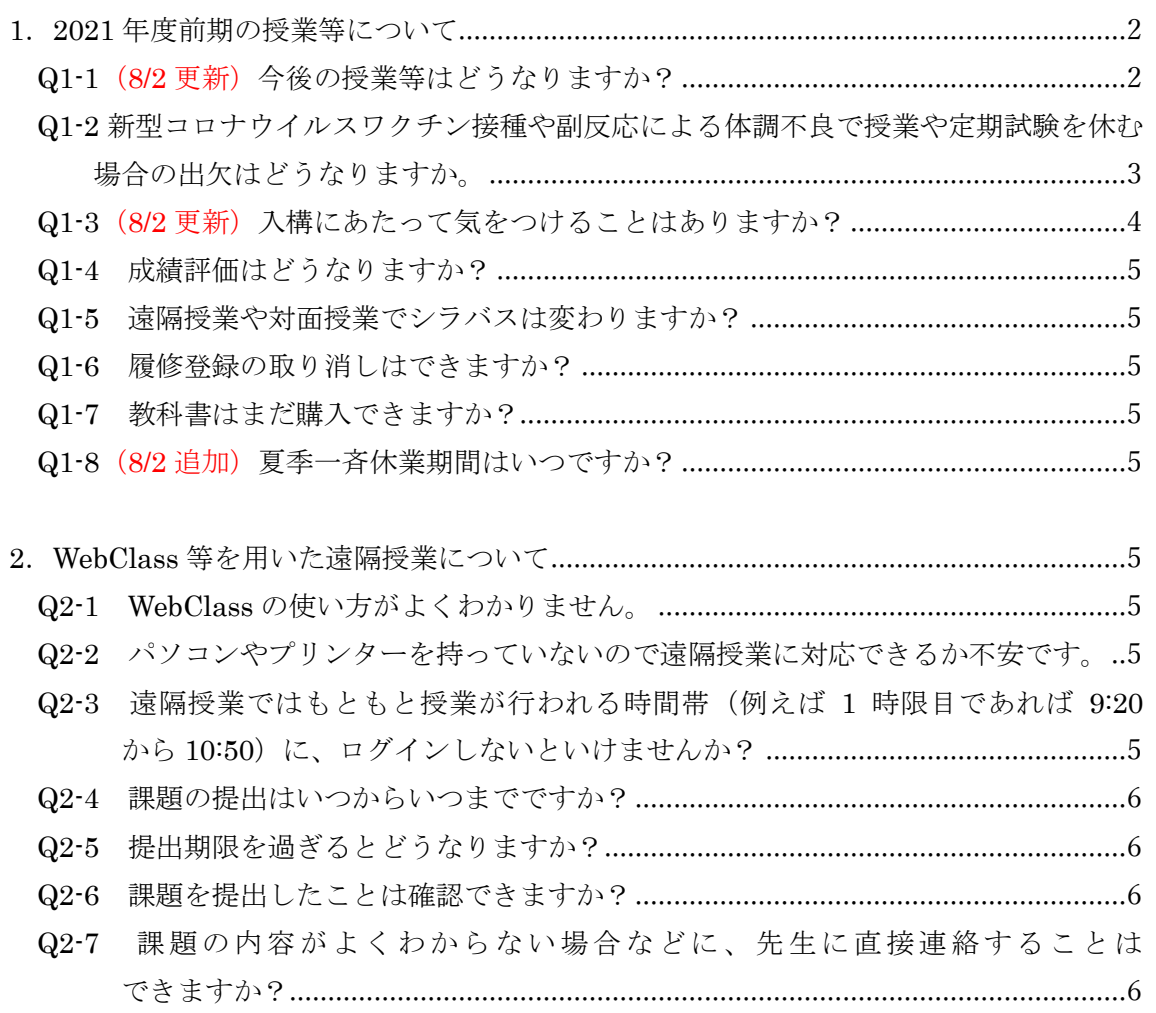

3.Universal Passport 等の動作について[.............................................................................6](#page-5-4)

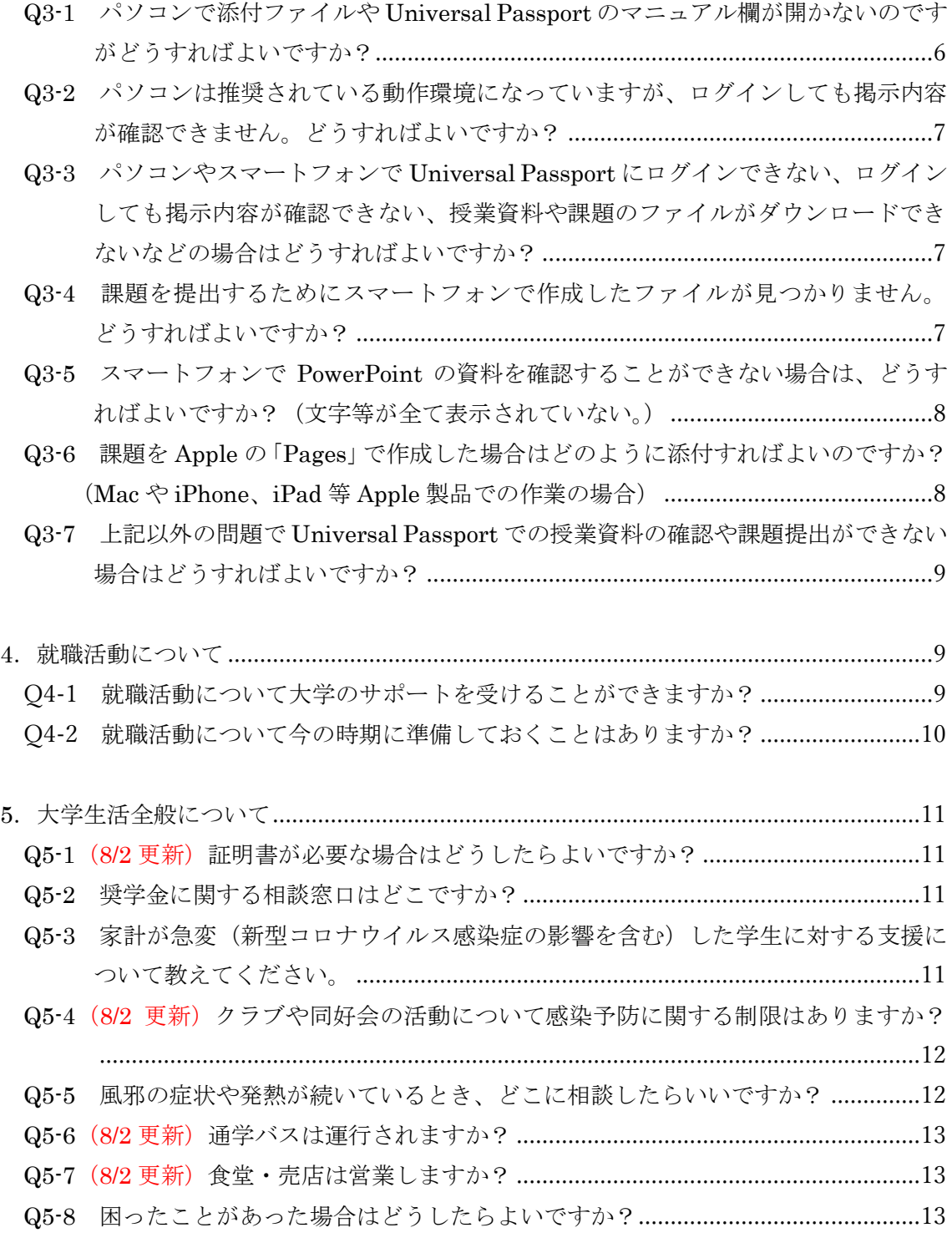

- <span id="page-1-0"></span>1.2021 年度前期の授業等について
- <span id="page-1-1"></span>Q1-1 (8/2 更新) 今後の授業等はどうなりますか?
- A1-1 期末試験・補講は予定どおり行い、集中授業も実施します。

今後、新型コロナウイルスの感染症を取り巻く状況により変更が生じる場合は改めてお 知らせします。

<span id="page-2-0"></span>Q1-2 新型コロナウイルスワクチン接種や副反応による体調不良で授業や定期試験を休む場 合の出欠はどうなりますか。

A1-2 新型コロナウイルスワクチン接種に係る授業等の出欠の取扱いは、以下のとおりと します。

■対象となるワクチン接種の形態

全ての新型コロナウイルスワクチン接種

- ・本学の職域接種
- ・その他の職域接種
- ・自治体のワクチン接種
- ・自衛隊の大規模接種

■対応

・接種により対面授業を欠席する場合(本学の職域接種は該当しない)

「欠席」としますが、教務グループに接種日時、場所を申し出てください。申し出を受 け、教務グループから科目担当者に授業資料等を WebClass に掲示するなど配慮の依頼を します。

・接種後の副反応による体調不良の場合

原則として、従来の入構に係る対応と同様、発熱等体調不良の場合は保健室に連絡して ください。教務グループから対面授業担当教員に、別途課題を出していただき、課題の提 出をもって出席とするよう依頼します。

・期末試験について

ワクチン接種による欠席は追試験の対象とはならないため、ワクチン接種は期末試験 日を避けて行うようにしてください。

接種後の副反応による体調不良で期末試験を受験できなかった場合、保健室に連絡し、 理由を申し出てください。理由の申し出をもって、医師の診断書の代わりとし、追試験 の申込みを受け付けます。

〇期末試験期間:7 月 28 日(水)~8 月3日(火)

○追試験の申込期間: 7月29日(木)~8月4日 (水)

〇追試験日:8 月6日(金)

 期末試験に係る詳細は、Universal Passport「その他の授業情報」の「2021 年度 前期 期末試験・補講 時間割」を参照してください。

<span id="page-3-0"></span>Q1-3 (8/2 更新)入構にあたって気をつけることはありますか?

A1-3 キャンパスへの入構にあたっては、以下の点に注意してください。

# ■入構にあたって

①通学前に検温し、平熱であることを確認してください。

※健康チェックシート等を利用し、各自が体調を把握する。

②通学時にも、マスクを着用。

③マスクの着用に加えて、大声での会話を避ける等の感染予防をしてください。 ④以下に該当する場合、入構できません。

一定の入構制限を設けています。感染症拡大防止のためご理解をお願いします。

○症状等について

- 本人もしくは同居のご家族が次に該当する場合
	- ・新型コロナウイルス感染症に感染した場合、あるいは濃厚接触の可能性がある場合 ・発熱の場合(平熱との差や自覚症状にもよりますが、37.2℃を入構制限の目安とし ます)
	- ・息苦しさや強いだるさ、せきや喉の痛みなど風邪の症状がある場合
	- ※上記症状に該当する場合、速やかに保健室まで連絡ください。また、風邪の症状に ついて判断に迷う場合も連絡をお願いします。
- ○その他
	- ・マスクを着用していない場合
	- ・海外から帰国し、帰国日翌日から2週間の自宅待機を経ていない場合
	- ・発熱等、入構禁止に係る病状がある場合は、必ず速やかに保健室に連絡し、無理を せず自宅で休養してください。教務グループより、各科目担当者に別途課題を出し ていただき、課題の提出をもって出席とするよう依頼します。

# ■入構時の受付について

①夏季休暇期間中は、正門で検温を実施しますので、警備員等の指示に従ってください。た だし、集中授業時など C 棟 1F ホワイエで検温を行う場合があります。

②再検温等の結果、発熱等の症状がみられる場合は、入構をお断りする場合があります。

#### ■通学再開について

発熱等、入構禁止に係る症状がある場合、本人の通学再開は以下(①もしくは②)のと おりとします。

①本人および家族の疾患名が診断され、新型コロナウイルス感染症ではないこと。 ②本人およびご家族のいずれかが発熱・喉の痛み・咳等の風邪の症状が出現し、解熱剤、

咳止めなどを服用しなくともよい状態で、これらの風邪の症状が消失してから48時間以 降経過していること(症状が消失した日を0日として3日目から通学可能)。

(例)4月15日に薬等を服用しなくともよい状態で症状が消滅→4月18日より通学可能 ※新型コロナウイルス感染症に感染あるいは濃厚接触の場合は保健所の指示に基づき対応

します。

<span id="page-4-0"></span>Q1-4 成績評価はどうなりますか?

A1-4 遠隔授業により成績評価の方法に変更が生じる授業については、科目担当者から連 絡していただきます。

<span id="page-4-1"></span>Q1-5 遠隔授業や対面授業でシラバスは変わりますか?

A1-5 授業内容や成績の評価方法等、シラバスが変更される場合があります。

<span id="page-4-2"></span>Q1-6 履修登録の取り消しはできますか?

A1-6 2021 年度前期の履修登録取消期間は終了しました。

<span id="page-4-3"></span>Q1-7 教科書はまだ購入できますか?

A1-7 集中授業を含め、前期の教科書の WEB 販売期間は終了しました。一般の書店等で 購入してください。

<span id="page-4-4"></span>Q1-8(8/2 追加)夏季一斉休業期間はいつですか?

A1-8 8月6日 (金) ~8月13日 (金)です。この期間は事務室等を閉室します。

<span id="page-4-5"></span>2.WebClass 等を用いた遠隔授業について

<span id="page-4-6"></span>Q2-1 WebClass の使い方がよくわかりません。

A2-1 「桃教 e-learning サポートマニュアル」の「4.WebClass について」等を参照してく ださい。

<span id="page-4-7"></span>Q2-2 パソコンやプリンターを持っていないので遠隔授業に対応できるか不安です。 A2-2 パソコンやプリンターを持っていない場合を考慮し、スマートフォンでも受講でき るようにしています。ただし、パソコンでの受講を推奨します。1 年次生はノートパソコン を必携としています。

<span id="page-4-8"></span>Q2-3 遠隔授業ではもともと授業が行われる時間帯(例えば 1 時限目であれば 9:20 から 10:50)に、ログインしないといけませんか?

A2-3 遠隔授業は原則としてオンデマンド方式となっていますので、その必要はありませ

ん。定められた期日までに取り組んでください。

なお、「授業資料」「課題」は、原則として授業開始までに掲示されますので、毎日こまめ に WebClass を確認してください。

<span id="page-5-0"></span>Q2-4 課題の提出はいつからいつまでですか?

A2-4 各授業の課題は、原則として授業開始までに掲示され、次回授業日までの 1 週間、 掲示されます。その期間内に課題を提出してください。

<span id="page-5-1"></span>Q2-5 提出期限を過ぎるとどうなりますか?

A2-5 各授業の課題ごとに設定された提出期限を過ぎると課題は提出できません(科目担 当者が、提出期限を過ぎても課題を提出できる設定にしている場合を除く)。ただし、特別 な理由がある場合は科目担当者にご相談ください。

<span id="page-5-2"></span>Q2-6 課題を提出したことは確認できますか?

A2-6 WebClass の「成績」の「マイレポート」から確認できます。

<span id="page-5-3"></span>Q2-7 課題の内容がよくわからない場合などに、先生に直接連絡することはできますか? A2-7 WebClass の「メッセージ」機能を使って質問することができます。「メッセージ」 機能の使い方は「桃教 e-learning サポートマニュアル」の「4.3.2.メッセージ機能の送受信」 を参照してください。

また、Office365 のメール機能 (Outlook) を用いて質問することもできます。

<span id="page-5-4"></span>3.Universal Passport 等の動作について

<span id="page-5-5"></span>Q3-1 パソコンで添付ファイルや Universal Passport のマニュアル欄が開かないのですが どうすればよいですか?

A3-1 Universal Passport で推奨されているパソコン等の動作環境は以下のとおりです。 お使いのパソコン等の OS(Windows 10 などの基本ソフト)に対応したブラウザ(Chrome など)を使っているか確認し、対応していなければ他のブラウザを使用してください。

# 【OS】

- ・Windows 8.1
- ・Windows 10
- $\cdot$  MAC OS X (10.9 以上)

【ブラウザ】

- ・Microsoft Edge
- ・Mozilla Firefox (最新版)
- ・Safari7.x~14.x (MacOS のみ動作保証)
- ・Chrome (最新版)

※Windows 8.1 のブラウザはデスクトップ版のみが対象です。

<span id="page-6-0"></span>Q3-2 パソコンは推奨されている動作環境になっていますが、ログインしても掲示内容が 確認できません。どうすればよいですか?

A3-2 お使いのパソコン等でポップアップブロックが解除されていないことが考えられま す。ポップアップブロックの解除方法については、本学ホームページの「在学生の方へ」の 画面にある「初期設定マニュアル」の「ポップアップブロックの解除設定」を参照してくだ さい。説明内容に沿って操作をしてください。

<span id="page-6-1"></span>Q3-3 パソコンやスマートフォンで Universal Passport にログインできない、ログインし ても掲示内容が確認できない、授業資料や課題のファイルがダウンロードできないなどの 場合はどうすればよいですか?

A3-3 学外から利用する場合は、「VPN 設定」が必要です。設定方法は、「桃教 e-learning サポートマニュアル」の「1.1.1.VPN」や本学ホームページの「在学生の方へ」の画面にあ る「初期設定マニュアル」の「VPN 設定」を参照ください。

設定についての不明な点は、学術・情報支援室までご相談ください。

【問い合せ先】月~金 9:00~17:00

学術・情報支援室

メールアドレス: [gakujutu@andrew-edu.ac.jp](mailto:gakujutu@andrew-edu.ac.jp)

電話番号:072-288-6655(代)

また、ポップアップブロックが解除されていないことも考えられます。上記 Q3-2 を参照 してポップアップブロックを解除してください。

添付ファイルが開かない場合は、ご使用のスマートフォンに Word、Excel、PDF などの 対応アプリが入っていないことが考えられます。必要に応じて「ストア」からインストール してください。

<span id="page-6-2"></span>Q3-4 課題を提出するためにスマートフォンで作成したファイルが見つかりません。どう すればよいですか?

A3-4 iPhone で作成したファイルの保存場所を探す方法については以下のサイトを参考 にしてください。

<https://applica.info/iphone-download-save-place-where>

https://iphone 情報[.com/pdf-browser\\_app](https://iphone情報.com/pdf-browser_app)

アンドロイドのスマートフォンで作成したファイルの保存場所を探す方法については以

下のサイトを参考にしてください。

<https://sp7pc.com/google/android/29494>

なお、office365 の One Drive を利用するとファイルの保存がしやすくなります。スマー トフォンで利用する場合は、office 365 のアプリをインストールしてください。

<span id="page-7-0"></span>Q3-5 スマートフォンで PowerPoint の資料を確認することができない場合は、どうすれ ばよいですか?(文字等が全て表示されていない。)

A3-5 スマートフォンを使って授業資料等の PowerPoint 形式のファイルを確認する際は、 ファイルをダウンロードしてから確認してください。(手順は下記のとおりです)

- 1.PowerPoint のアプリがインストールされているか確認してください。 ※インストールされていない場合は、アプリストアからダウンロードしてください。
- 2.PowerPoint 形式のファイルを確認する場合は、そのままファイルを開くのではなく、 一旦スマートフォン内に保存してから、確認するようにしてください。

 ※スマートフォン内に保存したファイルの探し方は以下のリンク先を参照下さい。 【iPhone の場合】<https://applica.info/iphone-download-save-place-where> 【アンドロイドの場合】<https://sp7pc.com/google/android/29494>

3.PowerPoint アプリを開き、ダウンロードしたファイルを選択してファイルを開い て確認してください。

<span id="page-7-1"></span>Q3-6 課題を Apple の「Pages」で作成した場合はどのように添付すればよいのですか? (Mac や iPhone、iPad 等 Apple 製品での作業の場合)

A3-6 Windows の PC では、「Pages」を開くことができません。そのため、「Pages」で作 成した資料を送付するときは、「Word」や「PDF」に変換してファイルを書き出し、保存し て、添付してください。

例)Word の書き出し手順 ※PDF についてもほぼ同様です。

 ※Word の場合は、環境によってフォントや字間などレイアウト崩れが生じる点を 予め覚えておいてください。

① Pages で開いたまま、[ファイル]→[書き出し]→[Word]の順にクリック

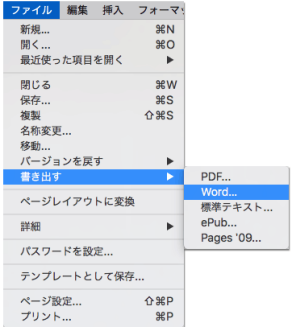

② 必要に応じてパスワード設定の有無をチェックし、[次へ]をクリック

※基本的には、パスワードの設定は不要です

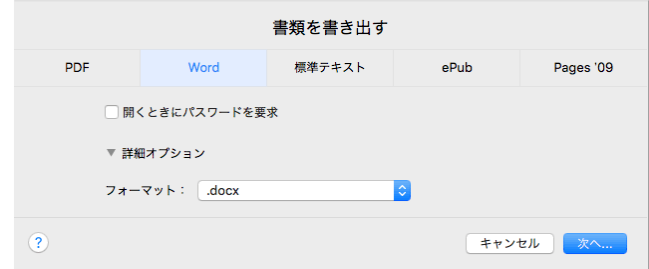

 ③ 任意のファイル名を付けて保存場所を指定したら[書き出す]をクリック ※保存場所を確認の上、保存し、その後に保存先からファイルを添付して メールや Universal Passport で課題を提出してください。

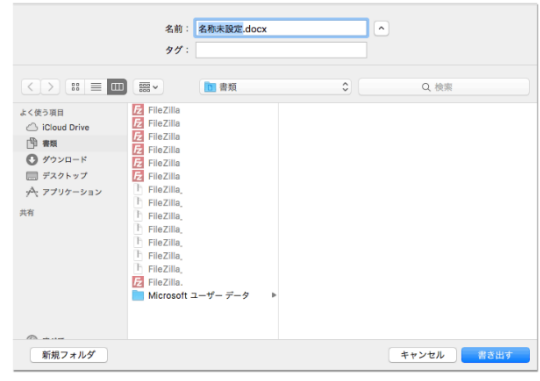

詳細な方法は、下記サイトを参照ください

<https://nishioka2.com/pages-output> <https://support.apple.com/ja-jp/HT202227>

<span id="page-8-0"></span>Q3-7 上記以外の問題で Universal Passport での授業資料の確認や課題提出ができない場 合はどうすればよいですか?

A3-7 以下にお問い合わせください。

【問い合せ先】月~金 9:00~17:00

学術・情報支援室

メールアドレス: [gakujutu@andrew-edu.ac.jp](mailto:gakujutu@andrew-edu.ac.jp)

電話番号:072-288-6655(代)

<span id="page-8-1"></span>4. 就職活動について

<span id="page-8-2"></span>Q4-1 就職活動について大学のサポートを受けることができますか?

A4-1 対面面談、オンライン面談、メール、電話での相談が可能です。

【問い合わせ先】月~金 9:00~17:00

キャリアラーニングセンター

メールアドレス:career@andrew-edu.ac.jp

電話番号:072-288-6631

面談予約はキャリアラーニングセンターへメール、電話で連絡してください。なお、履 歴書フォームはユニバーサルパスポートからダウンロードできます。履歴書(原紙)が必 要な場合は、キャリアラーニングセンターへお問い合わせください。

<span id="page-9-0"></span>Q4-2 (7/9更新)就職活動について今の時期に準備しておくことはありますか? A4-2 今の時期に準備しておくことは、進路別で次のとおりです。

【公務員を目指す方】

(1) 公務員試験情報サイト「こむいん」などを利用して採用試験の情報収集が重要です。

(2) 既に申込み済みの自治体からのメール連絡の有無を確認すること。不明な点は公務員 就職支援室に質問してください。

(3) 一次試験(筆記試験)合格後の対策(個別面接、集団討論など)は個別に実施しま す。

(4)二次試験(口述試験)は自治体別の研究を十分行った上で、面接練習を重ねてから 受験することが重要です。

【幼稚園・保育施設への就職を目指す方】

積極的に園研究をしましょう。

(1)通勤圏内の園を調べ、HPを見て園研究する。

キャリアラーニングセンターで一緒に園を探したり、相談も可能です。

園の特徴を捉え、志望動機を考えましょう。

(2)自己PRのブラッシュアップをする。

大学指定履歴書の内容を再度、見直しましょう。他者に見てもらうことが効果的です。 (3)面接で一般常識的な質問もあるので、時事問題・園関係の報道などをおさえておく。 意見を求められたときに、対応する力をつけておきましょう。

(4)実技試験や実際に保育をするところもあるので、時間のあるうちに取り組んでおく。 例:ピアノの練習をコツコツ続けておく。自分のレベルにあった楽譜を見つけましょう。

エプロンシアターやペープサートや手作り絵本など作っておく

年齢別の製作やゲームなど指導案を考えておく

【企業への就職を目指す方】

説明会・選考会に参加しましょう。

(1) 業界・企業研究をする。

自分の可能性を狭めすぎず、世の中の動きに目を向けよう。

(2)自己PRのブラッシュアップをする。

大学指定履歴書の内容を再度、見直しましょう。他者に見てもらうことが効果的です。 (3)筆記試験対策をする。

アクセス方法:大学ホームページ→【在学生の方へ】桃教Reドリル→ SPI

(4)面接対策をする。

面接は言いたいことを整理しておくことが重要です。面接練習希望の場合は、必ず事前に 日時を予約してください。※A4-1参照

<span id="page-10-0"></span>5.大学生活全般について

<span id="page-10-1"></span>Q5-1 (8/2 更新)証明書が必要な場合はどうしたらよいですか?

A5-1 学内の証明書自動発行機をご利用ください。

【発行可能な証明書】

- ・在学証明書
- ・学業成績証明書
- ・学業成績・卒業見込証明書
- ・教育職員免許状取得見込証明書
- ・保育士資格取得見込証明書

【問い合せ先】月~金 9:00~17:00

教務グループ

メールアドレス: [kyomu@andrew-edu.ac.jp](mailto:kyomu@andrew-edu.ac.jp)

電話番号:072-288-6655(代)

※土曜日・日曜日および8月6日 (金)~8月13日 (金)の一斉休業期間は証明書自動発 行機を利用できませんのでご注意ください。

<span id="page-10-2"></span>Q5-2 奨学金に関する相談窓口はどこですか?

A5-2 奨学金についての相談は学生グループまでお問い合わせください。

【問い合わせ先】月~金 9:00~17:00

学生グループ

メールアドレス:[gakusei@andrew-edu.ac.jp](mailto:gakusei@andrew-edu.ac.jp)

電話番号:072-288-6655(代)

<span id="page-10-3"></span>Q5-3 家計が急変(新型コロナウイルス感染症の影響を含む)した学生に対する支援につ いて教えてください。

A5-3 以下の支援を実施しています。

### ■高等教育の修学支援新制度など日本学生支援機構奨学金について

予期できない事由により家計が急変し、急変後の収入状況が住民税情報に反映される前 に緊急に支援の必要がある場合には、急変後の所得の見込みにより要件を満たすことが確 認されれば給付奨学金の支援対象となります。家計の急変が生じ、奨学金の給付もしくは貸 与を希望する方は、下記のホームページから応募条件等の詳細をご確認ください。

<日本学生支援機構ホームページ>

(給付奨学金)

新型コロナウイルス感染症に係る影響を受けて家計が急変した方への支援

[https://www.jasso.go.jp/shogakukin/kyufu/kakei\\_kyuhen/coronavirus.html](https://www.jasso.go.jp/shogakukin/kyufu/kakei_kyuhen/coronavirus.html)

(貸与奨学金)

緊急採用・応急採用

[https://www.jasso.go.jp/shogakukin/moshikomi/kinkyu\\_okyu/index.html](https://www.jasso.go.jp/shogakukin/moshikomi/kinkyu_okyu/index.html)

≪文部科学省ホームページ≫

新型 コロナウイルス感染症の影響で学費等支援が必要になった学生のみなさんへ [https://www.mext.go.jp/a\\_menu/koutou/hutankeigen/1420041\\_00003.htm](https://www.mext.go.jp/a_menu/koutou/hutankeigen/1420041_00003.htm)

# ■アルバイト収入の大幅な減少に対する支援(学外)

「新型コロナウイルス感染症対応休業支援金·給付金」制度は、休業手当を受けるこ とができなかった労働者に対する支援となっています。この支援金・給付金は学生アル バイトについても対象となっています。

詳細については厚生労働省ホームページ「新型コロナウイルス感染症対応休業支援 金・給付金」を確認してください。

※本学では取り扱いませんので詳細は以下の厚生労働省 HP でご確認ください。

新型コロナウイルス感染症対応休業支援金・給付金

https://www.mhlw.go.jp/stf/kyugyoshienkin.html

<span id="page-11-0"></span>Q5-4 (8/2 更新)クラブや同好会の活動について感染予防に関する制限はありますか? A5-4 緊急事態宣言期間中の課外活動は原則禁止とします。なお、公式戦出場の取り扱い 等、詳細は別途、Universal Passport でお知らせしていますので確認してください。

<span id="page-11-1"></span>Q5-5 風邪の症状や発熱が続いているとき、どこに相談したらいいですか?

A5-5 次の症状がある方は、お近くのかかりつけ医(夜間・休日やかかりつけ医がいない方 などは地域の「新型コロナ受診相談センター」に)にまず相談してください。

・息苦しさや強いだるさ、高熱などの強い症状がある場合

・発熱やせきなど比較的軽いかぜの症状が続く場合

(症状が 4 日以上続く場合は、必ず相談)

なお、ご家族等同居されている方を含め、新型コロナウイルス感染症に感染した場合、あ るいは濃厚接触の可能性がある場合は、速やかに本学保健室へ報告をお願いします

また、学内への入構基準(同居のご家族の方の発熱症状等についても一部制限あり)は Q1-2 を確認ください。

【問い合わせ先】月~金 9:00~17:00

保健室

メールアドレス:[hokenshitsu@andrew-edu.ac.jp](mailto:hokenshitsu@andrew-edu.ac.jp)

電話番号:072-288-6655(代)

厚生労働省 各都道府県 帰国者・接触者相談センター

[https://www.mhlw.go.jp/stf/seisakunitsuite/bunya/kenkou\\_iryou/covid19](https://www.mhlw.go.jp/stf/seisakunitsuite/bunya/kenkou_iryou/covid19-kikokusyasessyokusya.html) [kikokusyasessyokusya.html](https://www.mhlw.go.jp/stf/seisakunitsuite/bunya/kenkou_iryou/covid19-kikokusyasessyokusya.html)

<span id="page-12-0"></span>Q5-6 (8/2 更新) 通学バスは運行されますか?

A5-6 第 1 学期(前期)は 8 月 3 日(火)まで通常どおり運行します。変更がある場合は Universal Passport でお知らせします。

また、通学バス・一般路線バスを問わず、バス停待機時も含めマスクを着用し、大声での 会話を避ける等の感染拡大予防策をとるようにしてください。

<span id="page-12-1"></span>Q5-7 (8/2 更新)食堂·売店は営業しますか?

A5-7 8 月および夏季休暇期間中は営業しません。食事の際には、開放教室(L104・L105・ A401・A402・A403・A404・A405)などを利用してください。

なお、食事中は、会話を控え、マスクを外す時間を極力減らし、互いの飛沫が飛ぶことの ないよう自制してください。

<span id="page-12-2"></span>Q5-8 困ったことがあった場合はどうしたらよいですか?

A5-8 本学はチューターが中心となって、学生の皆さんにきめ細やかな対応をしています。 どんな些細なことでも、不安なことなどがあればチューターに相談してください。